# ICC 2® BEREGNUNGSSTEUERUNGSGERÄT SCHNELLSTART PROGRAMMLEITFADEN

### Für eine automatische Beregnung muss die Schalterstellung auf RUN (BETRIEB) eingestellt sein!

#### Datum und Uhrzeit einstellen

- 1. Stellen Sie den Drehschalter auf DATE/TIME (Datum/Uhrzeit).
- 2. Das aktuelle Jahr blinkt. Stellen Sie mit den Tasten + und das Jahr ein. Drücken Sie die Taste ►, um mit der Einstellung des Tags fortzufahren.
- 3. Der Monat blinkt. Stellen Sie mit den Tasten + und den Monat ein. Drücken Sie die Taste ►, um mit der Einstellung des Monats fortzufahren.
- 4. Der Tag blinkt. Stellen Sie mit den Tasten + und den Tag ein. Drücken Sie die Taste ►, um mit der Einstellung der Uhrzeit fortzufahren.
- 5. Die Uhrzeit wird nun angezeigt. Stellen Sie mit den Tasten + und AM, PM oder 24 Std. ein, um alle Zeiten im 24-Std. Modus anzuzeigen.
- 6. Drücken Sie die Taste ►, um zur Stundenanzeige zu wechseln. Stellen Sie mit den Tasten + und - die Stunden ein.
- 7. Drücken Sie die Taste ►, um zur Minutenanzeige zu wechseln. Stellen Sie mit den Tasten + und - die Minuten ein.

- 1. Stellen Sie den Drehschalter auf **START TIMES** (Startzeiten Programme).
- 2. Wählen Sie mit der Taste PRG (PROGRAMM) das gewünschte Programm aus (A, B, C oder D).
- 3. Stellen Sie mit den Tasten + und die gewünschte Startzeit ein. Die Startzeit wird in 15-Minuten-Schritten geändert.

Stellen Sie den Drehschalter auf RUN (Betrieb). Datum und Uhrzeit sind jetzt eingestellt.

# Programmstartzeiten einstellen

- 1. Stellen Sie den Drehschalter auf RUN TIMES (Stationslaufzeiten).
- 2. Wählen Sie mit der Taste PRG (PROGRAMM) das gewünschte Programm aus (A, B, C oder D).
- 3. Mit den Tasten + und können Sie die angezeigte Laufzeit der Station ändern. Sie können Laufzeiten von 1 Minute bis zu 12 Stunden Dauer einstellen.
- 4. Drücken Sie die Taste ►, um zur nächsten Station zu wechseln.
- 5. Wiederholen Sie dies für jede Station.

- 1. Stellen Sie den Drehschalter auf RUN TIMES (Stationslaufzeiten).
- 2. Drücken Sie die Taste ◄, um die Gesamtzeit aller Stationen des Programms aufzurufen.
- 3. Drücken Sie die Taste PRG (PROGRAMM), um die Gesamtzeit aller anderen Programme aufzurufen.

- 1. Stellen Sie den Drehschalter auf WATER DAYS (Beregnungstage).
- 2. Das zuletzt ausgewählte Programm wird angezeigt.

4. Drücken Sie die Taste ►, um eine weitere Startzeit hinzuzufügen oder **PRG**, um eine Startzeit für das nächste Programm zu wählen.

Hinweis: Das Steuergerät kann zwei Programme gleichzeitig ausführen.

# Programmstartzeit löschen

Stellen Sie den Drehschalter auf START TIMES (Startzeiten Programme) und drücken Sie auf die Tasten + und -, bis Sie die Einstellung 12:00 AM (Mitternacht) erreichen. Von dieser Einstellung aus drücken Sie die Taste - einmal, so dass Sie die Position "OFF" (AUS) erreichen.

# Stationslaufzeiten einstellen

# Gesamtlaufzeitberechnung

- 1. Stellen Sie den Drehschalter auf RUN (Betrieb).
- 2. Halten Sie die Taste ► 3 Sekunden lang gedrückt.
- 3. Drücken Sie die Taste PRG (PROGRAMM), um das Programm auszuwählen.
- 4. Lassen Sie die Taste 2 Sekunden lang los. Das Programm wird gestartet.
- 5. Drücken Sie die Taste ►, um zur nächsten Station des Programms zu wechseln.
- 1. Stellen Sie den Drehschalter auf OFF (System Aus) und warten Sie darauf, bis OFF (AUS) nicht mehr blinkt.
- 2. Mit den Tasten + oder können Sie die Tage ohne Beregnung einstellen.
- 3. Stellen Sie den Drehschalter zurück auf RUN (Betrieb). Im Display werden die verbleibenden Tage ohne Beregnung angezeigt und die Beregnung wird fortgesetzt, wenn die Beregnungspause 0 erreicht. Um die Beregnungspause zu beenden, stellen Sie den Drehschalter auf OFF (AUS), warten Sie, bis OFF (AUS) nicht mehr blinkt und stellen Sie anschließend den Drehschalter zurück auf RUN (Betrieb).

# Beregnungstage einstellen

(A, B, C oder D). Sie können mit der Taste PRG (PROGRAMM) zu einem anderen Programm umschalten.

3. Der Cursor unten am Display zeigt den aktuell ausgewählten Wochentag an. Mit den Tasten + oder – können Sie die Tage für Beregnung [Wassertropfen] oder keine Beregnung [-] einstellen.

- 1. Halten Sie die Taste PRG (PROGRAMM) 3 Sekunden lang gedrückt.
- 2. Station 1 wird angezeigt. Drücken Sie die Taste + oder -, um die Laufzeit einzugeben.
- 3. Warten Sie 2 Sekunden lang, für jede Station wird ein Testlauf durchgeführt.

# Ungerade/gerade Beregnungstage auswählen

1. Drücken Sie die Taste ► nach allen Wochentagen für ODD (UNGERADE) oder EVEN (GERADE). 2. Drücken Sie die Taste + zur Auswahl oder – zum Abbruch von EVEN (GERADE) oder ODD (UNGERADE).

- 1. Stellen Sie den Sensor-**BYPASS** auf (Bypass).
- 2. Stellen Sie den Schalter wieder auf ACTIVE (Aktiv), um eine Sensorausschaltung zu ermöglichen.

# Beregnungsintervalle auswählen

1. Drücken Sie die Taste ► nach EVEN (GERADE) und ODD (UNGERADE) für INT (INTERVALL). 2. Mit den Tasten + oder – können Sie Intervalltage einstellen.

3. Mit den Tasten + oder – können Sie die Tage bis zur nächsten Beregnung einstellen.

- 1. Stellen Sie den Drehschalter auf RUN (Betrieb).
- 2. Halten Sie die Tasten + und PRG (PROGRAMM) 3 Sekunden lang gedrückt.
- 3. Das Display scrollt, bis die Sicherung abgeschlossen ist. Zur Wiederherstellung: Halten Sie die Tasten – und PRG (PROGRAMM) 3 Sekunden lang gedrückt. Das Display scrollt von rechts nach links und zeigt "doNE" (FERTIG) an, wenn die Wiederherstellung abgeschlossen ist.

### Pumpe (PMV)

Drücken Sie die Taste ►, um die Stationen auszuwählen. Mit den Tasten + oder - können Sie den PMV Ausgang der Station auf ON (EIN) oder OFF (AUS) schalten. (PMV ist in der Regel für alle Stationen eingeschaltet).

### Saisonale Anpassung

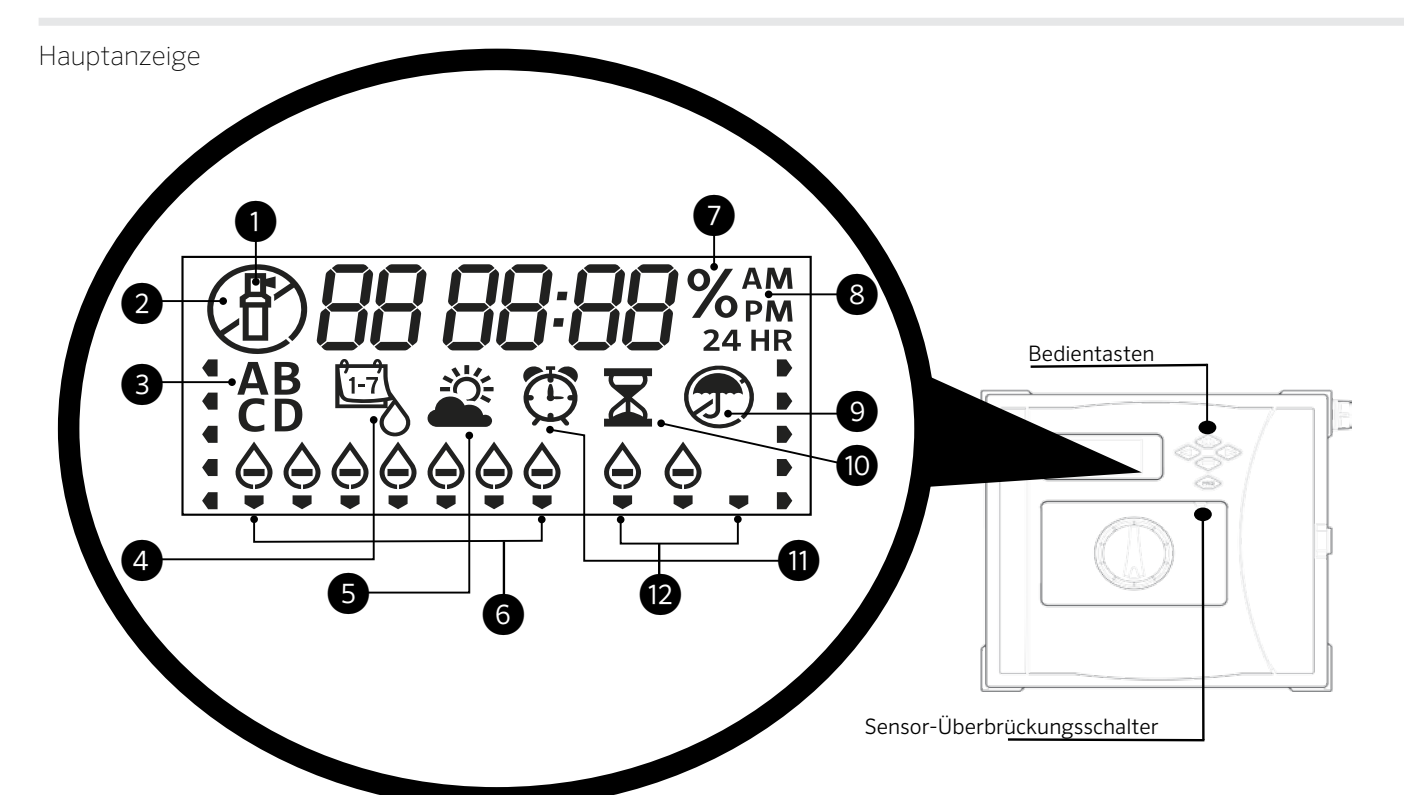

Passt alle Laufzeiten anhand einer Prozentskala an die lokalen Bedingungen an. Mit den Tasten + oder – können Sie die ursprünglichen Laufzeiten von 5% auf 300% ändern.

# Solar Sync

Der Hunter Solar Sync richtet optionale Sensoren ein und passt diese an.

- 1. Mit den Tasten + oder können Sie die Regionen 1 4 auswählen (siehe Solar Sync Handbuch).
- 2. Mit den Tasten + oder können Sie die Beregnungszeiten verlängern oder verkürzen.
- (siehe Solar Sync Handbuch)

# Manuelle Station

- 1. Stellen Sie den Drehschalter auf Manueller Betrieb.
- 2. Drücken Sie die Taste ►, um die Station auszuwählen. Mit den Tasten + oder – können Sie die manuellen Laufzeiten einstellen.
- 3. Stellen Sie den Drehschalter auf **RUN** (Betrieb), um das System einzuschalten.

### Manuelles Programm

### System aus

Stellen Sie den Drehschalter auf OFF (System Aus). Mit dieser Schalterstellung erfolgt keine Beregnung.

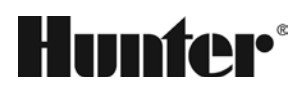

- ① Station in Betrieb
- ② Beregnungsfreie Tage
- ③ Programmanzeige
- ④ Symbol Beregnungstage
- ⑤ Symbol Solar Sync
- ⑥ Wochentage

⑦ Saisonale Anpassung % ⑧ Zeitmodus (AM/PM/24)

⑨ Regensensor Aktiv/Abgeschaltet

⑩ Symbol Laufzeit ⑪ Symbol Startzeit

⑫ Intervall/Ungerade/Gerade Tage

#### Programmierbare Beregnungspause

#### Test

Für alle Stationen wird ein Testlauf durchgeführt.

#### Quick Check

Prüft alle Stationen auf Leitungskurzschlüsse.

- 1. Drücken Sie die Tasten +, -, <, >gleichzeitig.
- Das gesamte Display wird angezeigt.
- 2. Drücken Sie die Taste +, um mit dem Check zu beginnen. # ERR (FEHLER) zeigt die fehlerhafte Station an.

#### Sensor-Bypass

Umgeht die Sensorausschaltung, um eine Beregnung zu ermöglichen.

#### Easy Retrieve

Sicherung und Wiederherstellung aller Beregnungsprogramme. Zur Sicherung:

#### Zurücksetzen

Öffnen Sie die Innentür (Steuergerät).

Drücken Sie die Taste RESET (Zurücksetzen) auf der Rückseite der Tür. Das Steuergerät wird zurückgesetzt.

#### Vollständiges Zurücksetzen des Steuergeräts (Alle löschen)

- 1. Öffnen Sie die Innentür (Steuergerät).
- 2. Halten Sie die Taste PRG (PROGRAMM) gedrückt.
- 3. Drücken Sie kurz die Taste RESET (Zurücksetzen).
- 4. Warten Sie 5 Sekunden oder bis auf dem Display "doNE" (FERTIG) angezeigt wird und lassen Sie anschließend die Taste PRG (PROGRAMM) los. Das Steuergerät ist gelöscht.

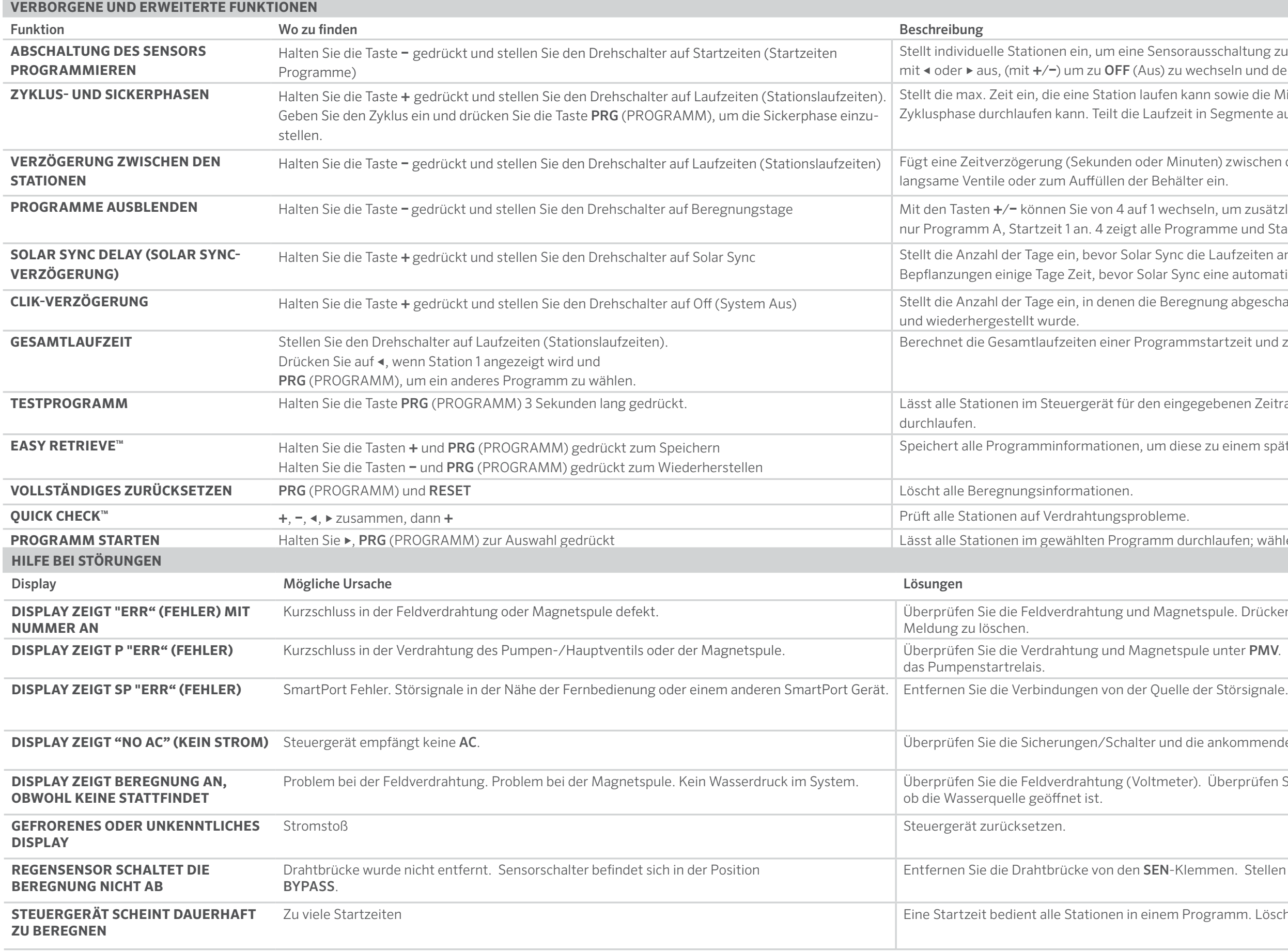

rausschaltung zu ignorieren. Wählen Sie Stationen wechseln und den Sensor zu ignorieren.

Stellt ann sowie die Mindestzeit, bis die Station eine weitere In Segmente auf, um Wasserverlust zu verhindern.

nuten) zwischen den Stationen in den Laufzeiten für ter ein.

nseln, um zusätzliche Programme auszublenden. 1 zeigt gramme und Startzeiten an.

die Laufzeiten anpasst. Gibt neu angelegten nc eine automatische Anpassung vornimmt.

egnung abgeschaltet bleibt, nachdem der Sensor aktiviert

Imstartzeit und zeigt diese an.

gegebenen Zeitraum zu Test- oder Diagnosezwecken

se zu einem späteren Zeitpunkt wiederherzustellen.

erchlaufen; wählen Sie ►, um manuell zur nächsten Station

netspule. Drücken Sie eine beliebige Taste, um die ERR

oule unter PMV. Überprüfen Sie die Spezifikationen für

die ankommende Netzversorgung des Steuergeräts.

er). Überprüfen Sie die Magnetspule(n). Überprüfen Sie,

emmen. Stellen Sie den Sensorschalter auf "Aktiv".

Programm. Löschen Sie unnötige Startzeiten.

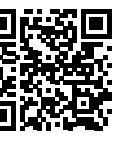

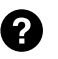

 $\bullet$  http:// hunter.direct/icc2help